# LANCOM R&S®Unified Firewalls

First installation steps

## **Start-up**

Your LANCOM R&S®Unified Firewall is configured via a web client. First make sure that the network adapter of your configuration PC is configured for retrieving an IP address automatically. Log into the web client using a current browser (we recommend Google Chrome™ or Mozilla Firefox). To do this, connect via the eth1 interface of the firewall and reach the web client at the URL:

#### <https://192.168.1.254:3438/>

For the first login, please use the following credentials:

**User:** admin **Password:** admin

## **Setup tutorials**

Here are some helpful videos and tutorials to help you set up your LANCOM R&S®Unified Firewall:

### <https://www.lancom-systems.com/uf-tutorials>

Alternatively, you can scan this QR code to view it on your smartphone:

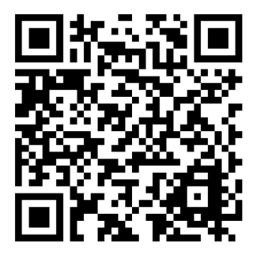

LANCOM Systems GmbH | A Rohde & Schwarz Company | Adenauerstr. 20/B2 | 52146 Wuerselen | Germany | [info@lancom.de](mailto:info%40lancom.de?subject=) | [www.lancom-systems.com](http://www.lancom-systems.com)

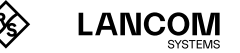

© 2025 LANCOM, LANCOM Systems, LCOS, LANcommunity and Hyper Integration are registered trademarks. All other names or descriptions used may be trademarks or registered trademarks of their<br>owners. This document contains sta omissions. 111917 03/2025